## Canon **PIXMATS3300** series

**Početak Navodila za postavitev in začetek uporabe Ръководство за начално запознаване Ghid de iniţiere Alustamise juhend Darbo pradžia Darba sākšana Başlangıç Kılavuzu Beüzemelési útmutató Pierwsze uruchomienie Prvé spustenie Příručka pro uvedení do provozu**

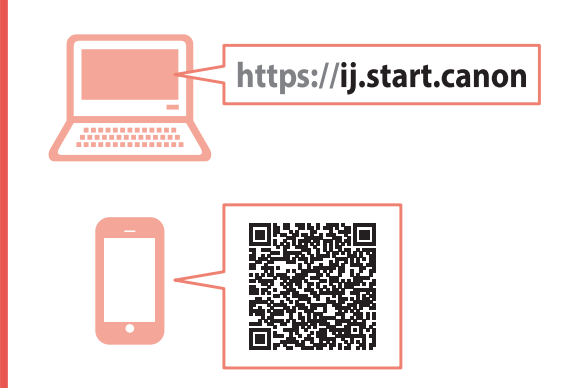

Nejprve si přečtěte **Informace o bezpečnosti a důležitá sdělení** (dodatek).

Najprv si prečítajte **Informácie o bezpečnosti a dôležité informácie** (dodatok).

Najpierw przeczytaj dodatek **Informacje o bezpieczeństwie i ważne uwagi**.

Először a (mellékelt) **Biztonsági és fontos tudnivalók** című dokumentumot olvassa el!

Önce **Güvenlik ve Önemli Bilgiler** başlıklı eki okuyun.

Vispirms izlasiet **Informācija par drošību un cita svarīga informācija** (pielikums).

Pirmiausia perskaitykite **Darbo saugos ir kita svarbi informacija** (priedas).

Lugege kõigepealt läbi **Ohutusteave ja oluline teave** (lisa).

Citiţi mai întâi **Informaţii cu privire la siguranţă şi alte informaţii importante** (anexă).

Прочетете най-напред **Информация за безопасността и важна информация** (приложение).

Najprej preberite **Informacije o varnosti in pomembne informacije** (dodatek).

Najprije pročitajte **Sigurnosne i važne informacije** (dodatak).

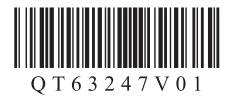

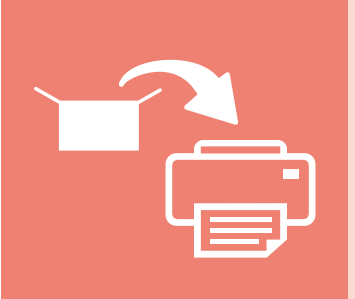

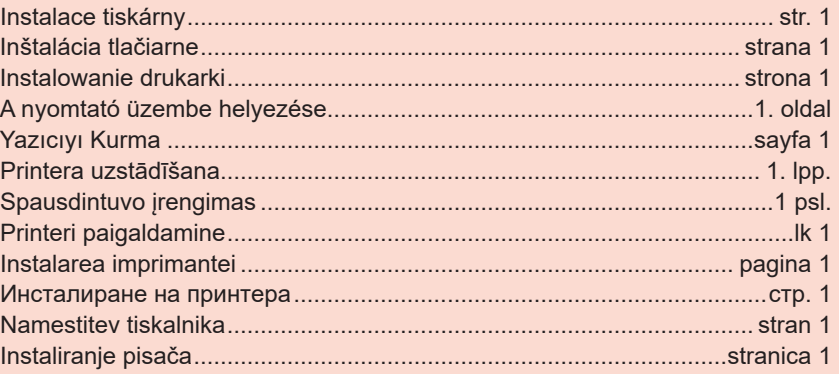

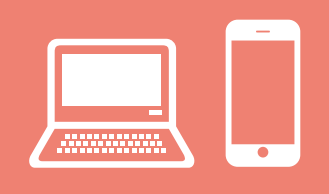

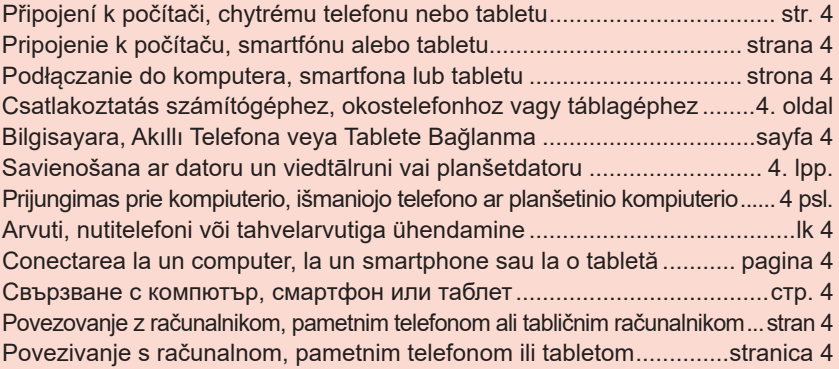

Držanje pisača Držanje tiskalnika Как да държите принтера Ţinând imprimanta Printeri hoidmine Spausdintuvo laikymas Printera turēšana Yazıcıyı Tutma Így kell megfogni a nyomtatót Trzymanie drukarki Ako držať tlačiareň Jak tiskárnu držet

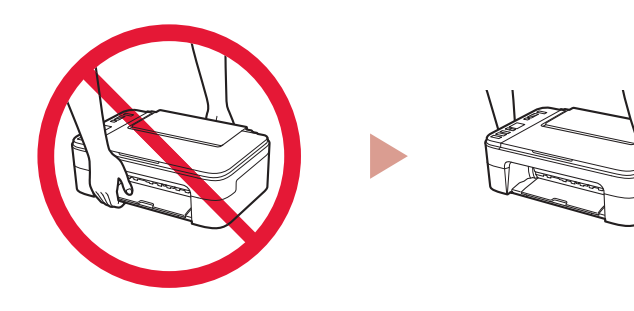

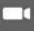

Videozapisi s uputama Videoposnetki z navodili Видео с инструкции Videoclipuri cu instrucțiuni Õppevideo Mokomieji vaizdo įrašai Instrukciju videoklipi Eğitici Videolar Magyarázó videók Filmy instruktażowe Inštruktážne videá Instruktážní videa

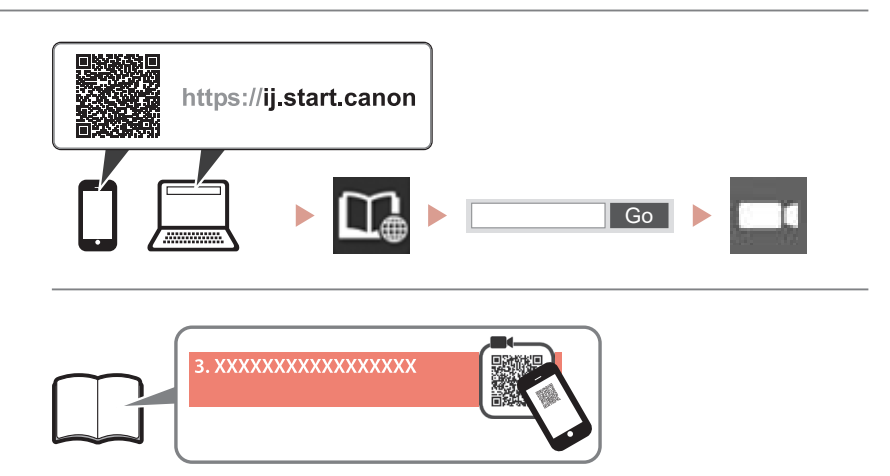

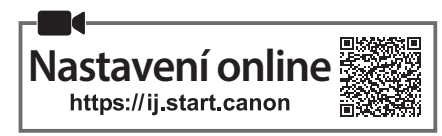

#### **1. Kontrola obsahu balení**

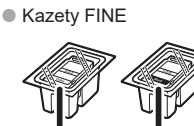

- Barevná Černá
- Napájecí kabel
- •Instalační disk CD-ROM pro počítač se systémem Windows
- •Informace o bezpečnosti a důležitá sdělení
- Příručka pro uvedení do provozu (tato příručka)

#### **2. Odstranění ochranného materiálu**

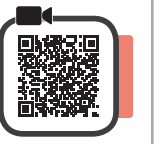

- **1** Odstraňte a vyhoďte balicí materiály a oranžovou pásku kolem tiskárny.
- **2** Otevřete kryt.

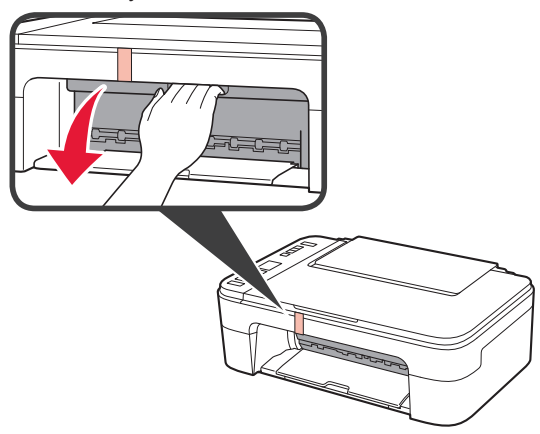

3 Odstraňte a vyhoďte oranžovou pásku a ochranný materiál uvnitř.

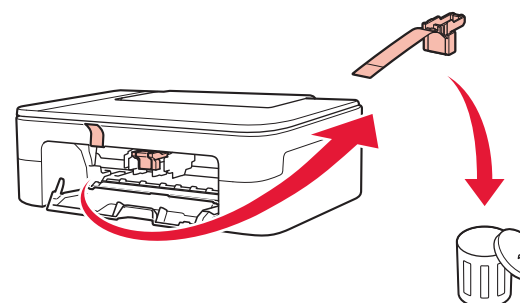

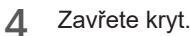

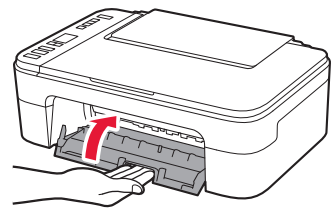

### **3. Zapnutí tiskárny**

**1** Připojte napájecí kabel.

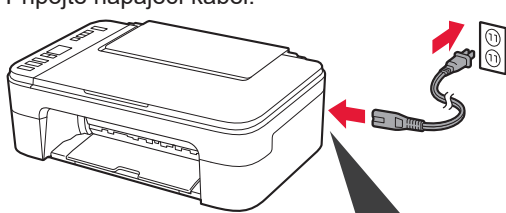

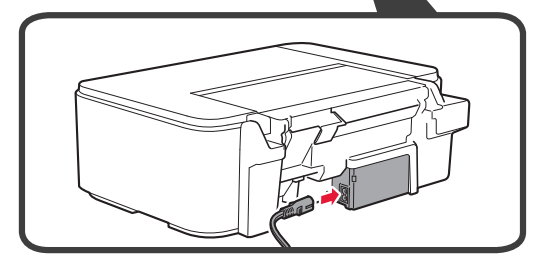

Během tohoto kroku zatím nepřipojujte ostatní kabely.

**2** Stiskněte tlačítko **ZAPNOUT (ON)**.

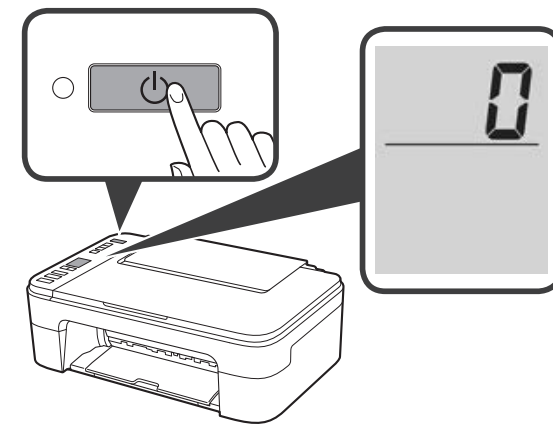

Pokud se na obrazovce zobrazí **E** > **0** > **9**, stisknutím tlačítka **ZAPNOUT (ON)** vypněte tiskárnu a zopakujte postup od kroku 2 z "2. Odstranění ochranného materiálu".

# **Obsah je uzamčen**

**Dokončete, prosím, proces objednávky.**

**Následně budete mít přístup k celému dokumentu.**

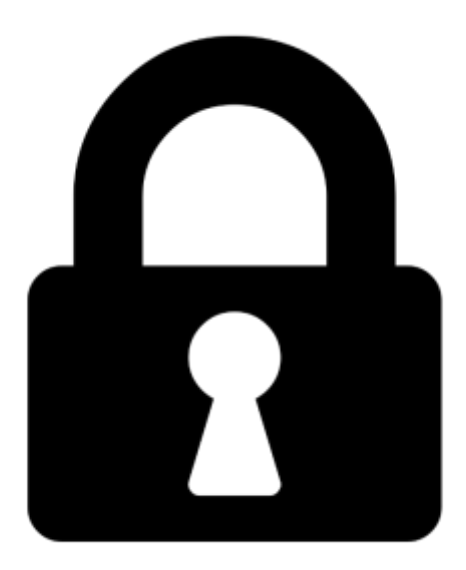

**Proč je dokument uzamčen? Nahněvat Vás rozhodně nechceme. Jsou k tomu dva hlavní důvody:**

1) Vytvořit a udržovat obsáhlou databázi návodů stojí nejen spoustu úsilí a času, ale i finanční prostředky. Dělali byste to Vy zadarmo? Ne\*. Zakoupením této služby obdržíte úplný návod a podpoříte provoz a rozvoj našich stránek. Třeba se Vám to bude ještě někdy hodit.

*\*) Možná zpočátku ano. Ale vězte, že dotovat to dlouhodobě nelze. A rozhodně na tom nezbohatneme.*

2) Pak jsou tady "roboti", kteří se přiživují na naší práci a "vysávají" výsledky našeho úsilí pro svůj prospěch. Tímto krokem se jim to snažíme překazit.

A pokud nemáte zájem, respektujeme to. Urgujte svého prodejce. A když neuspějete, rádi Vás uvidíme!